# La réalité augmentée dans l'éducation

# Idées de leçons

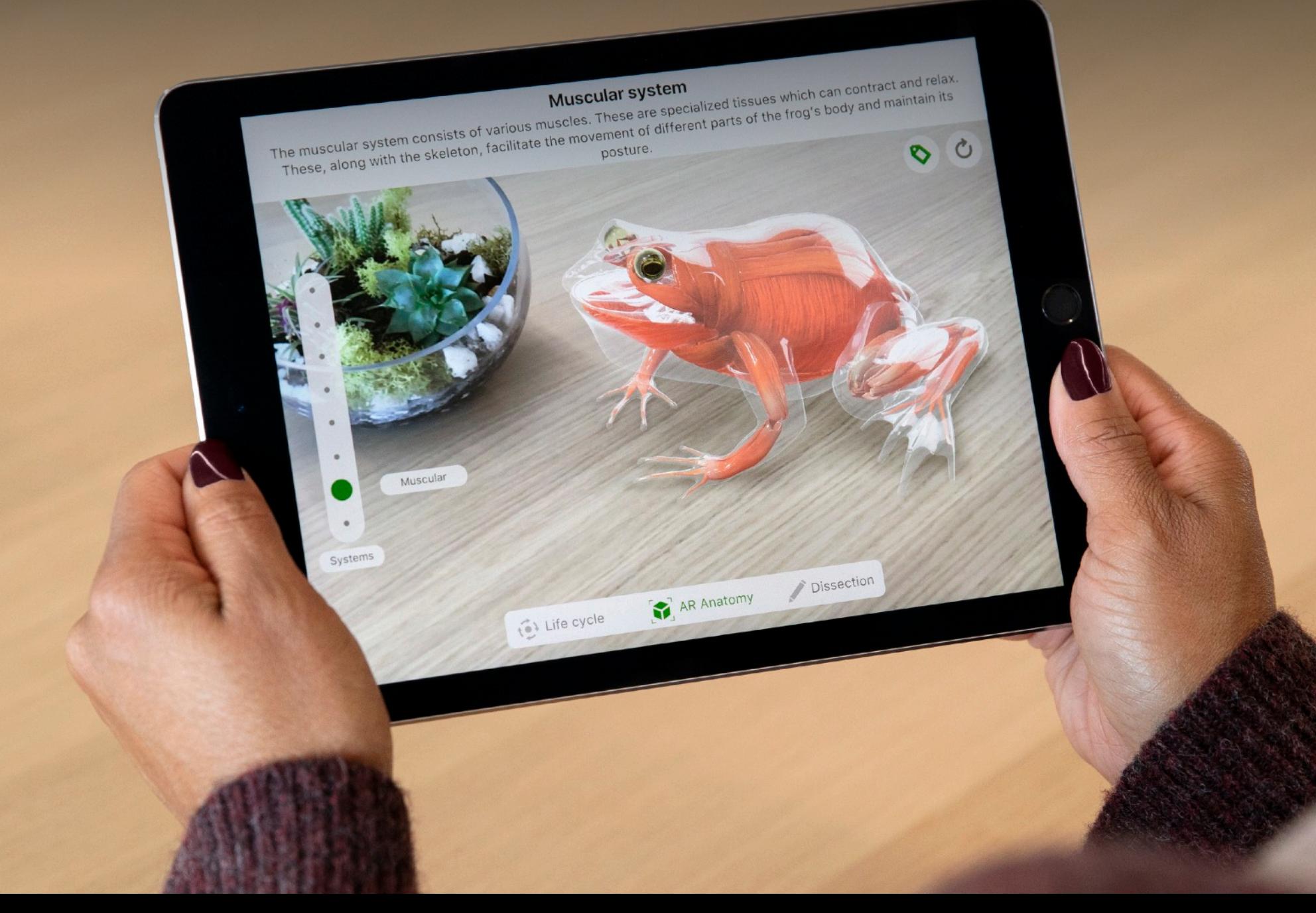

# **Établir des liens et éveiller la curiosité**

La réalité augmentée (Augmented Reality, AR) permet aux élèves et aux enseignants de superposer des données, des visuels et d'autres types de contenu sur des images du monde réel afin de leur donner un nouveau contexte et d'établir des liens efficaces pour améliorer l'apprentissage et développer la compréhension. Lorsque les enseignants utilisent des apps de réalité augmentée dans leurs leçons, la salle de classe se confond avec le cosmos, le passé devient aussi vivant que le présent pendant un cours d'histoire et les élèves se glissent au cœur d'objets du quotidien pour en comprendre la structure.

Imaginez que les élèves se promènent parmi des formes et des graphiques en 3D en cours de mathématiques, ou déplacent leur iPad pour observer les systèmes vitaux d'une grenouille virtuelle en cours de sciences. Imaginez un cours de langues dans lequel les élèves peuvent créer des histoires en superposant des dessins et des photos qu'ils ont réalisés au monde réel, et bénéficier d'un nouveau moyen de présenter leurs travaux écrits. Et des cours d'histoire où les élèves peuvent observer tout autour d'eux des objets anciens plus vrais que nature, placés directement dans leur environnement.

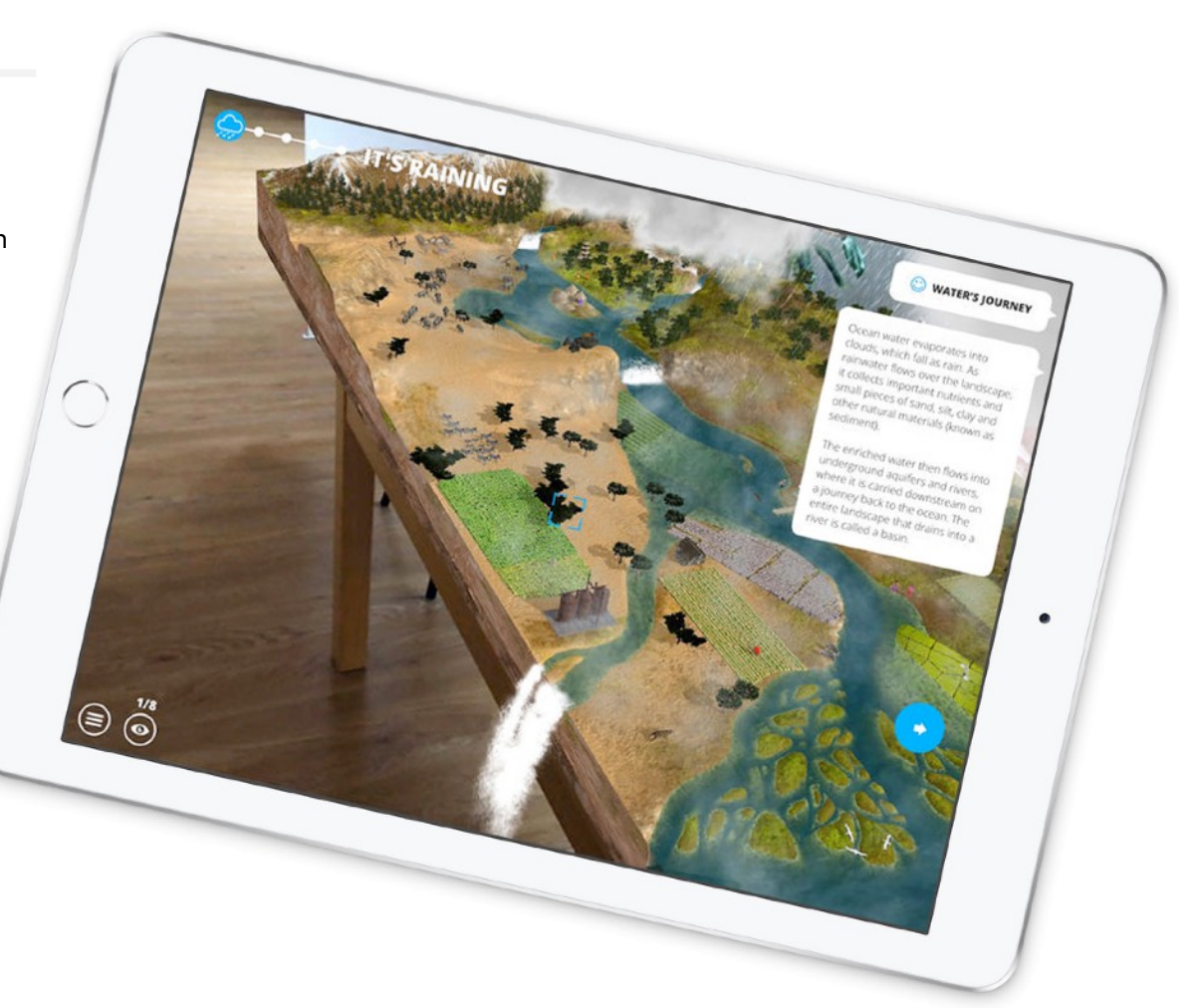

# **Une technologie d'apprentissage puissante**

La réalité augmentée associe le monde réel au monde virtuel. La réalité augmentée sur iPad ajoute une couche d'éléments et d'informations numériques au monde environnant au sein d'une app, emmène les élèves au-delà des limites de l'écran, dans un univers où ils peuvent interagir avec leur environnement de façon inédite.

Les apps de réalité augmentée sont des outils pédagogiques puissants qui favorisent l'implication et la motivation dans toutes les matières. Les enseignants peuvent utiliser la réalité augmentée sur iPad pour :

- Favoriser l'implication des élèves à travers le mouvement et l'exploration réaliste
- Visualiser et mettre en application des concepts abstraits
- Observer plus en détail les couches et les systèmes internes
- Raconter des histoires différemment
- Inciter les élèves à sortir et à explorer
- Profiter simultanément d'une vue d'ensemble et d'une vue détaillée
- Interagir avec des ressources autrement inaccessibles
- Compléter les programmes existants
- Enrichir des projets et proposer des défis

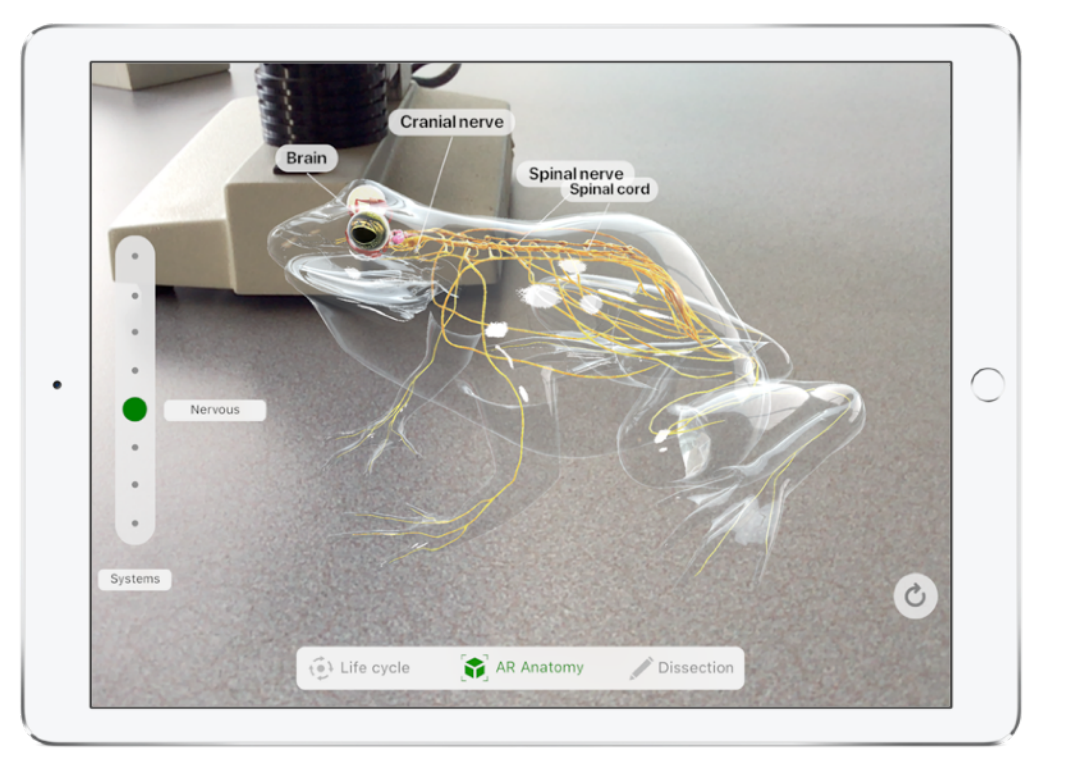

# **Le choix de l'iPad pour la réalité augmentée dans l'éducation**

L'iPad étant un appareil conçu pour la mobilité, il permet d'expérimenter la réalité augmentée de manière plus simple et plus naturelle. Il est doté de technologies avancées, notamment d'un accéléromètre, d'un capteur de mouvement, d'une caméra et d'un appareil photo performants, et d'un système d'exploitation spécialement pensé pour la réalité augmentée. Le superbe écran Retina et le design fin et léger de l'iPad en font l'appareil idéal pour exploiter les capacités de la réalité augmentée.

La réalité augmentée sur iPad offre des outils performants pour enrichir l'apprentissage des élèves à l'aide de solutions matérielles et logicielles :

- Son grand écran immersif est parfait pour interagir avec iOS et les apps de réalité augmentée.
- Sa puissance de traitement exceptionnelle et son moteur graphique performant s'associent à ses appareil photo et caméra de pointe pour raccorder les objets virtuels au monde réel.
- Grâce à ses capteurs intégrés, l'iPad réagit aux mouvements de manière fluide et rapide.
- La sensibilité à la pression et les capacités directionnelles de l'Apple Pencil apportent aux interactions de réalité augmentée une précision aussi grande que dans la vie réelle.

Grâce à l'ensemble de ces éléments, l'iPad crée une expérience intégrée de la réalité augmentée tout simplement impossible à concevoir sur d'autres plateformes.

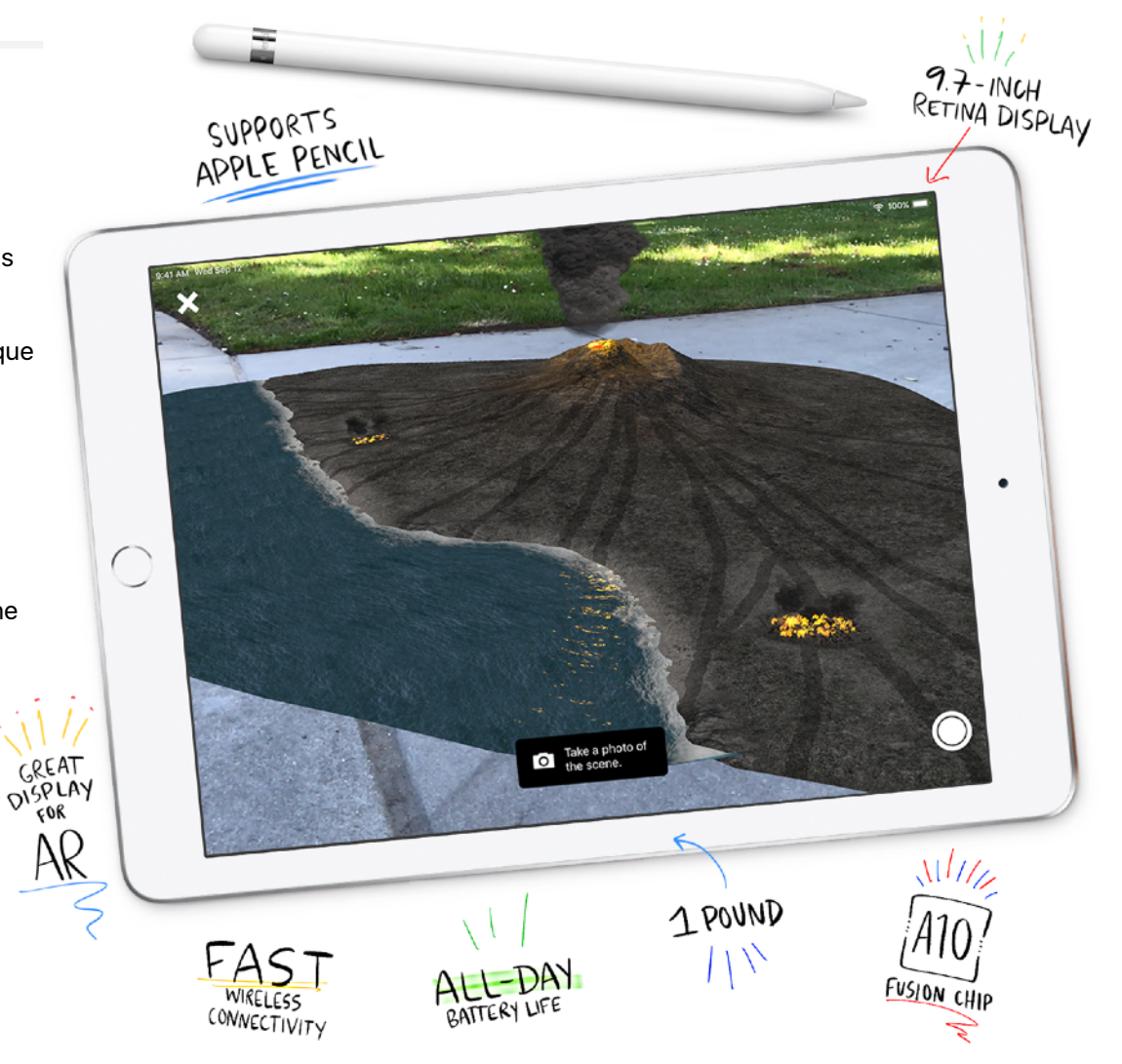

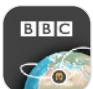

## **Idées de leçons : histoire** Civilisations AR

Avec l'app Civilisation AR de la BBC, faites apparaître des objets historiques et culturels dans votre salle de classe ou espace d'apprentissage. Observez une sculpture de Rodin, un sarcophage égyptien, la pierre de Rosette, un casque d'époque, et bien plus. Les élèves étudient les artefacts grandeur nature, s'informent de leur contexte historique et ont l'opportunité unique d'approcher des objets historiques comme jamais ils ne pourraient le faire dans la réalité.

#### [Découvrir l'app Civilisations](https://itunes.apple.com/be/app/civilisations-ar/id1350792208?mt=8) AR

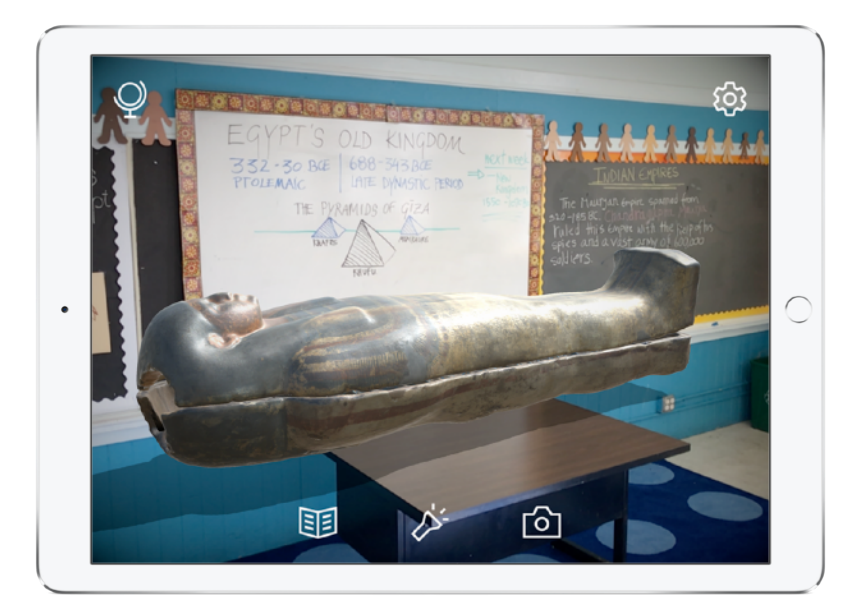

**À essayer :** choisissez un artefact ou un objet ancien et notez vos observations (description, caractéristiques physiques et utilisation).

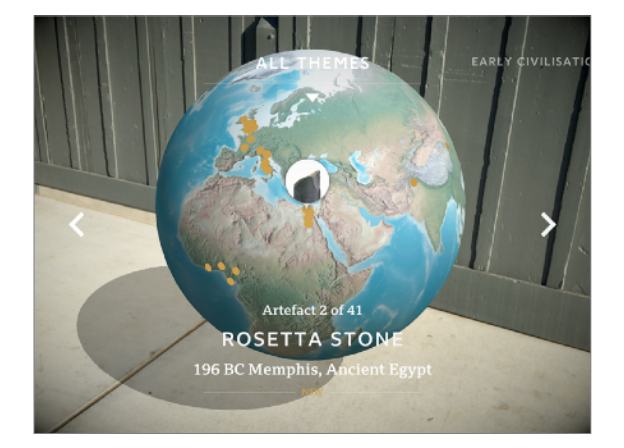

① Placez le navigateur en globe sur une surface plane près des élèves. Parcourez le globe puis choisissez un artefact, par exemple la pierre de Rosette ou un cheval de la dynastie Tang.

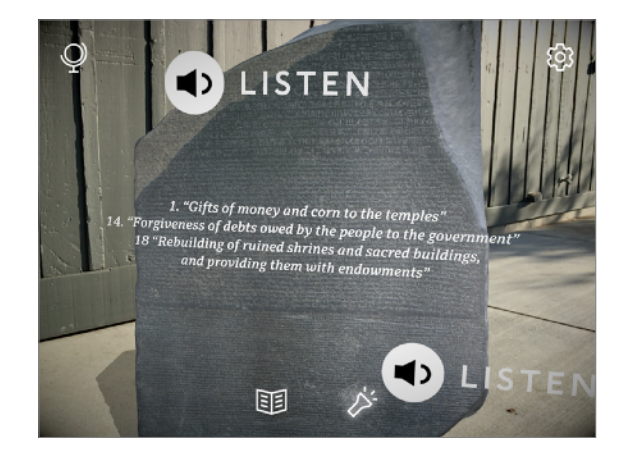

② Faites pivoter l'objet et prenez des notes quant à sa taille, sa texture et ses détails.

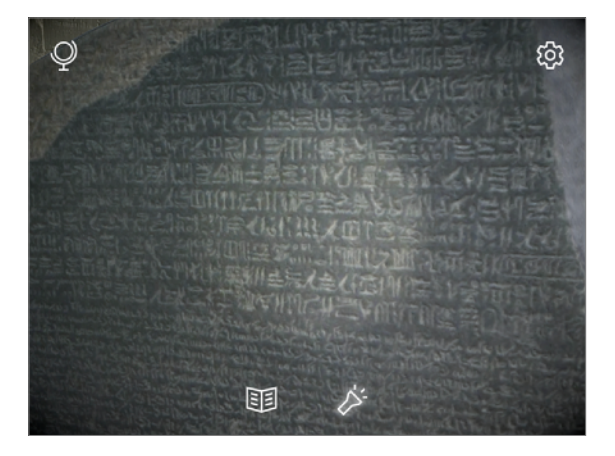

③ Touchez la lampe torche et obtenez plus d'informations grâce aux éléments interactifs. Choisissez un angle ou deux pour réaliser des photos mettant en avant les observations faites par écrit.

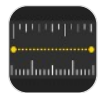

### **Idées de leçons : mathématiques Mesures**

Mesures est une app native d'iOS 12 pour iPhone et iPad. Elle utilise l'appareil photo et la réalité augmentée pour mesurer la longueur ou la surface des objets qui vous entourent. Mesures place des points sur les rebords des objets et est capable de reconnaître certaines formes automatiquement. Les élèves peuvent utiliser Mesures pour estimer la taille et la surface d'objets et explorer leur environnement de manière ludique et inédite.

#### [Découvrir l'app Mesures](https://itunes.apple.com/be/app/measure/id1383426740?mt=8)

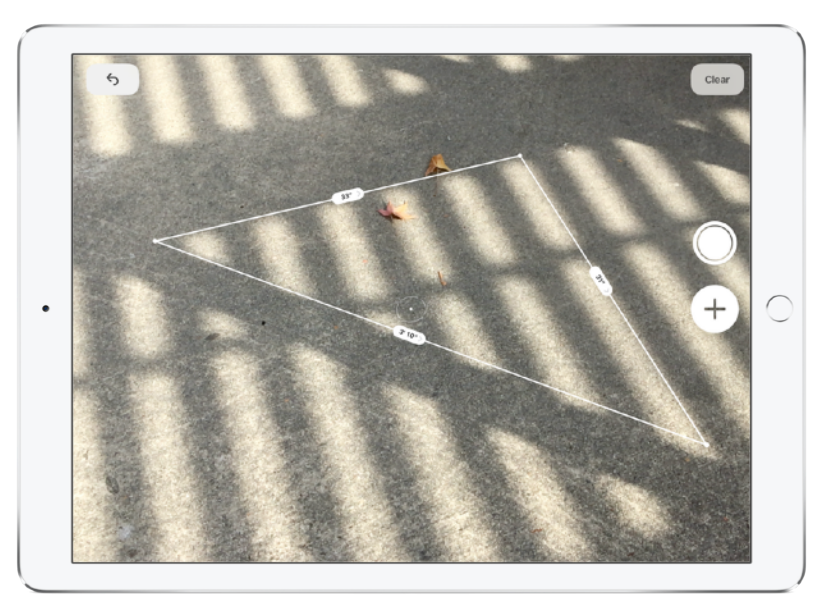

**À essayer :** déterminez la longueur, la hauteur ou la surface des objets qui vous entourent.

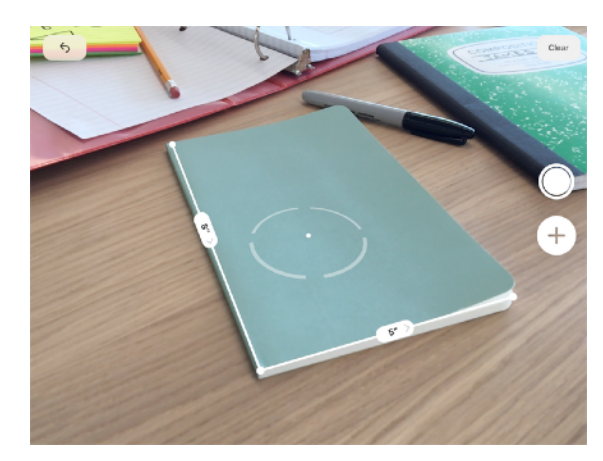

① Regroupez plusieurs objets rectangulaires, tels qu'un bloc-notes ou un cahier. Touchez (+) pour placer des points sur les angles de chaque objet. Mesures indiquera la longueur des côtés lorsque les points seront en place.

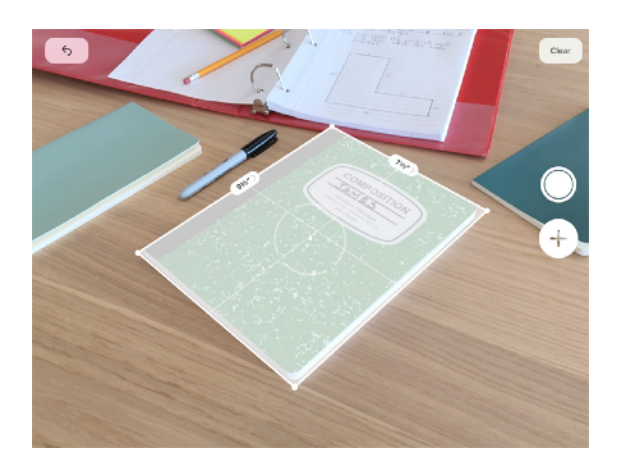

Mesures est aussi capable d'identifier les rectangles pour vous donner leurs dimensions. Essayez d'identifier des rectangles avec Mesures pour que l'app repère automatiquement les rebords et les dimensions de chaque objet.

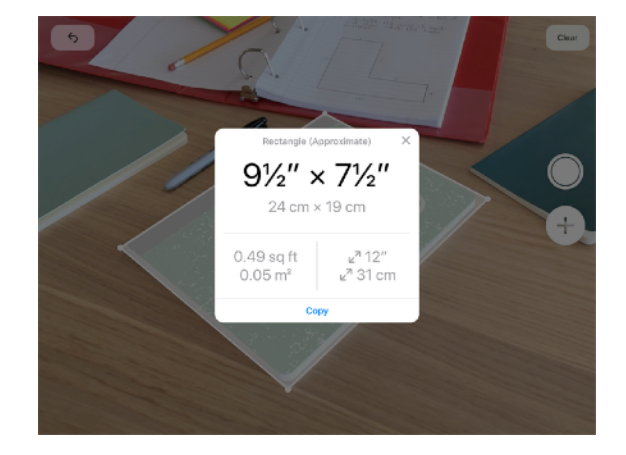

③ Touchez un rectangle pour afficher ses dimensions et sa surface dans Mesures. Parmi vos objets, devinez lesquels ont la plus grande surface et utilisez Mesures pour vérifier vos affirmations.

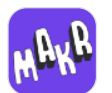

## **Idées de leçons : langues et littérature** AR Makr

Avec AR Makr, les élèves peuvent laisser parler leur créativité et utiliser leurs dessins dans un décor interactif pour raconter une histoire. Les élèves peuvent dessiner ou photographier leurs propres décors, personnages et objets, puis les importer et en faire des éléments narratifs dans un environnement du monde réel grâce à la réalité augmentée. Ils se déplacent au sein d'un espace en trois dimensions, dans lequel ils peuvent raconter leurs histoires tout en documentant et en cartographiant leur parcours dans un enregistrement vidéo sur iPad.

#### [Découvrir l'app AR](https://itunes.apple.com/be/app/id1434081130) Makr

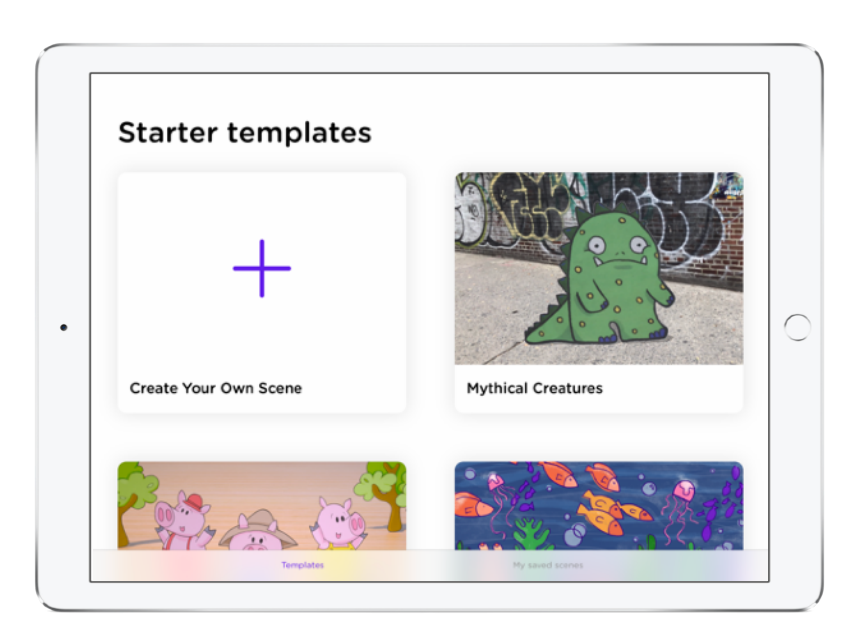

**À essayer :** apprenez à mettre en place le décor d'une histoire mêlant des objets en réalité augmentée et le monde réel. Utilisez des photos ou des vidéos pour illustrer votre histoire.

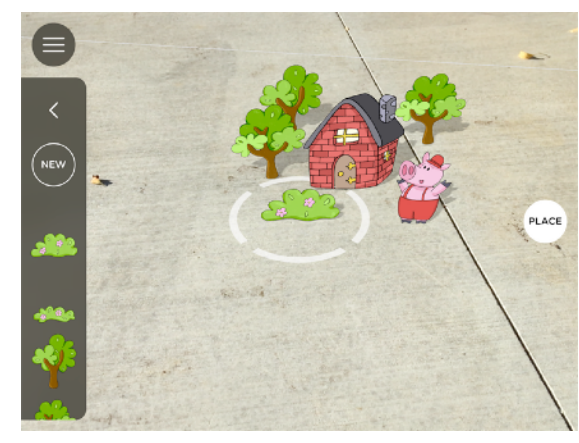

① Trouvez un espace extérieur qui servira de décor à votre histoire. Choisissez l'histoire des *Trois petits cochons* et placez les éléments de l'histoire dans votre décor.

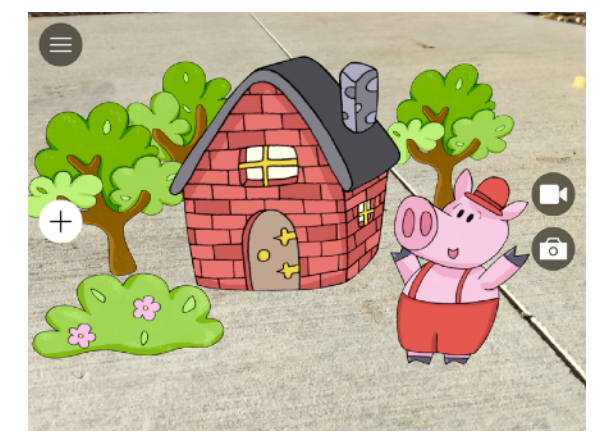

Prenez des photos ou réalisez une courte vidéo pour introduire votre scène. Vous pouvez effacer et recommencer dans un nouveau décor.

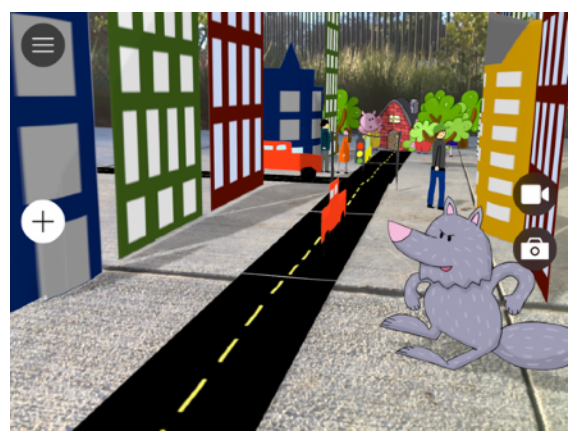

③ Inventez une histoire courte. Ajoutez des photos de vos dessins ou dessinez directement sur l'iPad dans une app de dessin. Intégrez vos dessins à un projet vidéo issu de La créativité pour tous.

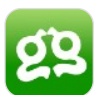

# **Idées de leçons : sciences** Froggipedia

Froggipedia permet aux élèves d'apprendre le cycle de vie de la grenouille, d'observer une grenouille vivante en réalité augmentée et d'étudier ses organes, ses systèmes vitaux et le vocabulaire lié à cet amphibien. L'expérience en réalité augmentée les prépare à effectuer une dissection, qu'ils exécuteront sur une grenouille virtuelle parfaitement réaliste et non sur un véritable animal. S'adressant à différents styles d'apprentissage et à tous les niveaux scolaires, Froggipedia complète les ressources textuelles et graphiques habituelles.

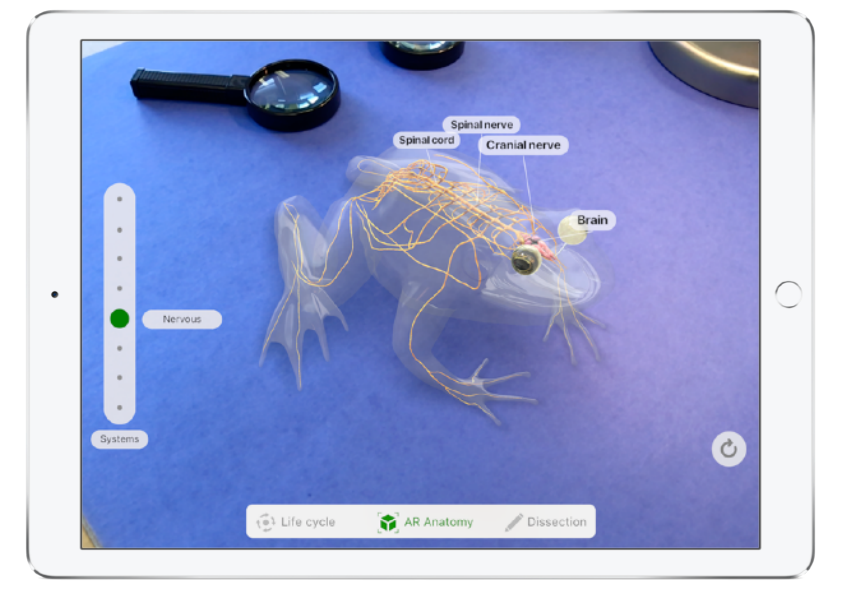

#### [Découvrir l'app Froggipedia](https://itunes.apple.com/be/app/froggipedia/id1348306157?mt=8)

#### **À essayer :** explorez les systèmes biologiques d'une grenouille.

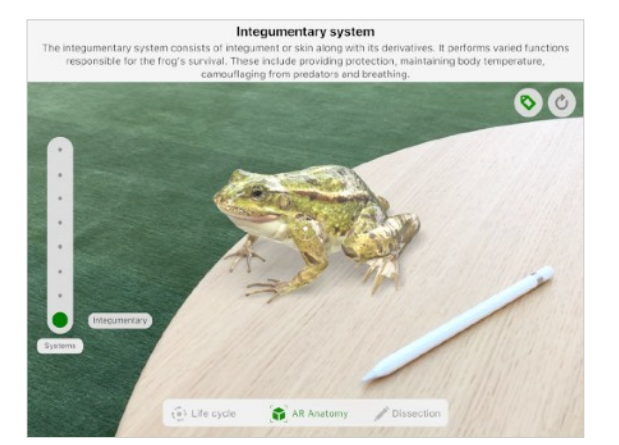

① À l'aide de la fonctionnalité d'anatomie en réalité augmentée de l'app, placez une grenouille sur une table ou sur une autre surface plane. Utilisez le curseur à gauche pour sélectionner le système vital que vous souhaitez étudier.

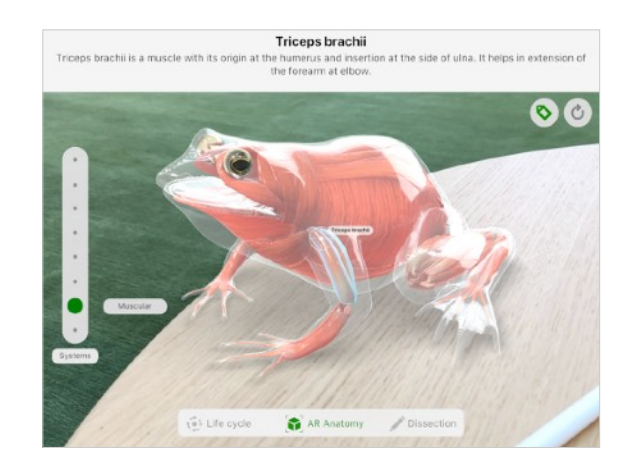

② Observez la grenouille sous différents angles. Étudiez les mouvements de la cavité buccopharyngienne ou la manière dont les os sont liés les uns aux autres au sein de la structure osseuse. Sélectionnez une zone spécifique de la grenouille pour obtenir plus d'informations à son sujet.

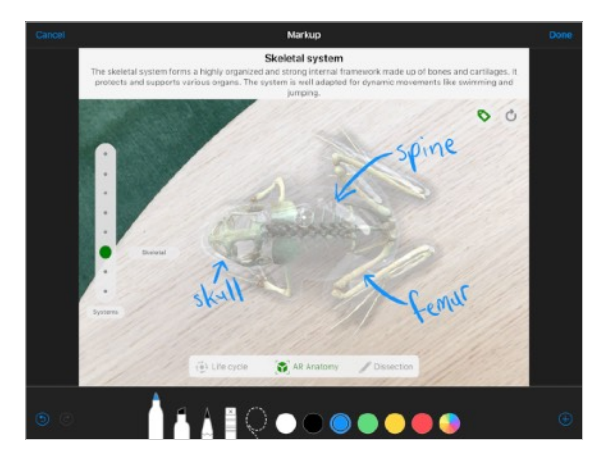

③ Réalisez une capture d'écran et utilisez les outils d'annotation pour ajouter des légendes personnalisées ou intégrez-la à un rapport scientifique.

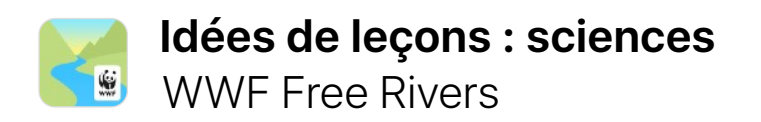

Les modèles réalistes accessibles via la réalité augmentée fournissent une vue d'ensemble de concepts de sciences et de sciences sociales. Avec Free Rivers, une expérience de narration interactive, les élèves découvrent pourquoi la faune et la flore, les humains et la nature ont besoin de cours d'eau sains et actifs pour subsister. Ils peuvent ériger et détruire des barrages pour constater leur impact sur les paysages.

#### [Découvrir l'app WWF Free](https://itunes.apple.com/be/app/wwf-free-rivers/id1349935575?mt=8) Rivers

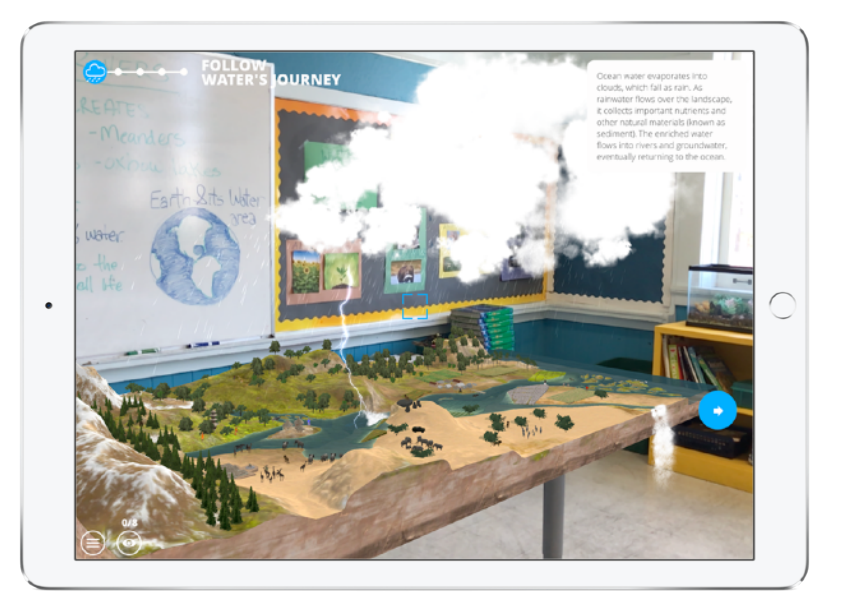

**À essayer :** plongez dans l'écosystème d'un fleuve et découvrez les interactions de l'eau avec la faune, la flore et l'environnement humain. Découvrez ensuite les conséquences d'un déséquilibre du cycle de l'eau.

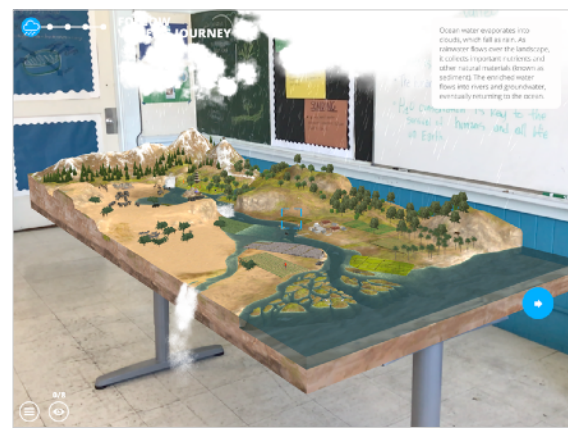

 $\Omega$  Placez la carte sur une surface plane et suivez les instructions à l'écran pour étudier le bassin du fleuve, son écosystème et la façon dont les deux interagissent ensemble.

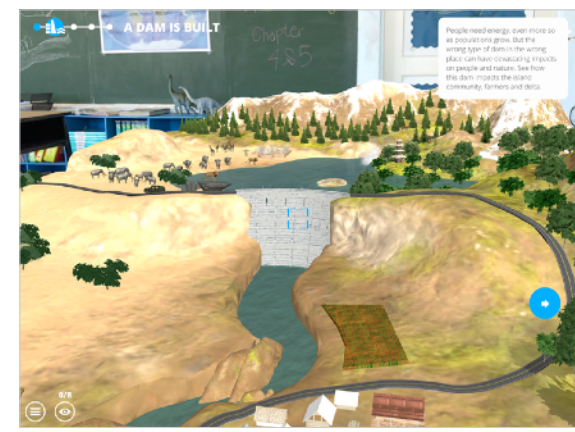

② Une fois les élèves familiarisés avec l'environnement, choisissez un thème à explorer plus en détail, par exemple l'impact des barrages sur les flux aquatiques et les répercussions en aval sur la vie animale et végétale.

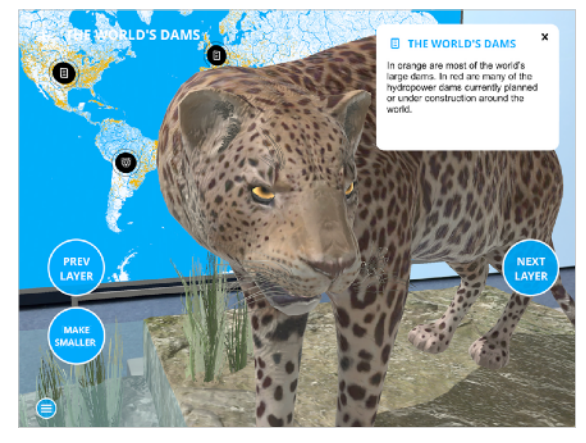

③ Utilisez le mode Carte pour étudier plus de cours d'eau, d'animaux, de barrages et de couches de l'écosystème des fleuves. Réalisez des captures d'écran et rédigez un rapport expliquant les conséquences de la construction d'un barrage sur l'écosystème.

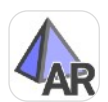

# **Idées de leçons : mathématiques AR** GeoGebra Augmented Reality

La réalité augmentée sur iPad offre des expériences immersives aux élèves, et leur donne la possibilité de visualiser des concepts de mathématiques dans le monde réel. Avec GeoGebra Augmented Reality, les élèves apprennent les maths en évoluant parmi des formes en 3D qu'ils ont eux-mêmes créées. Ils peuvent ainsi mieux appréhender les concepts mathématiques dans leur environnement, et créer des équations personnalisées pour améliorer encore leur compréhension.

#### [Découvrir l'app GeoGebra](https://itunes.apple.com/be/app/geogebra-augmented-reality/id1276964610?mt=8) Augmented Reality

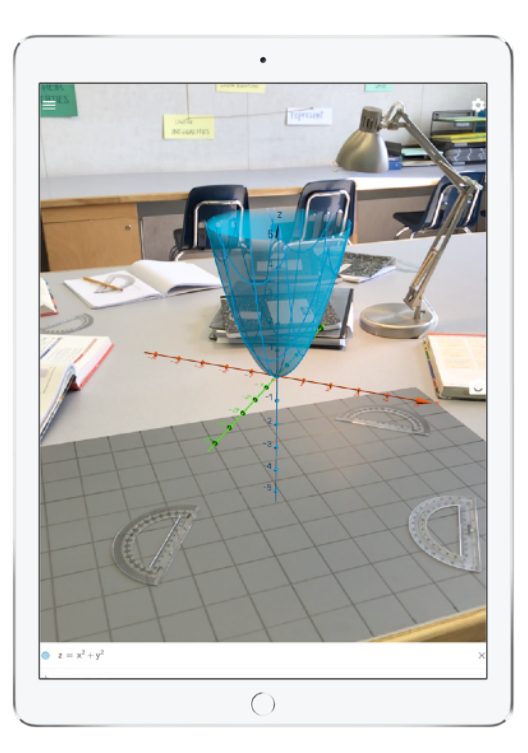

**À essayer :** utilisez GeoGebra pour présenter le concept d'axe des z et guider les élèves dans l'exploration de formes en 3D et d'équations.

- (1) Créez un paraboloïde en utilisant  $z = x^2 + y^2$  et placez la forme sur une table. Observez-la sous tous les angles.
- ② Modifiez la formule pour transformer le paraboloïde et observez le résultat.
- ③ Trouvez des formes paraboliques dans l'enceinte de l'établissement, par exemple un espace commun ou un espace extérieur, et modifiez l'équation pour la faire correspondre aux formes réelles de votre environnement. Réalisez une capture d'écran pour démontrer que l'équation correspond aux objets réels. Partagez et comparez vos formes et vos équations avec les autres.

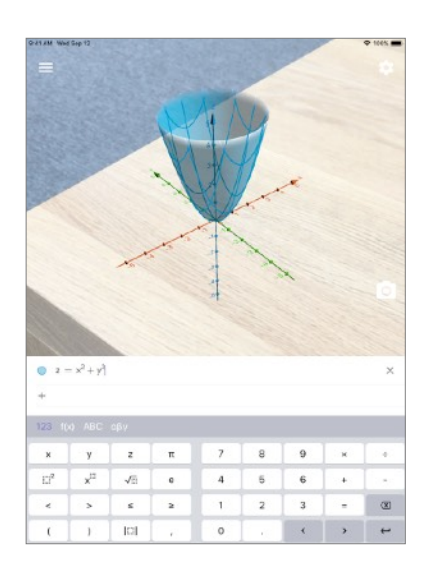

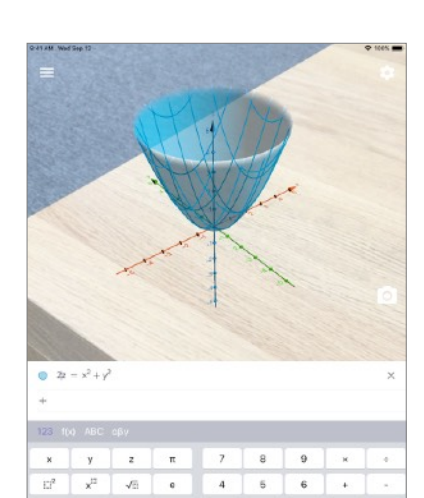

 $\mathbf 1$  $\overline{2}$ 

 $\circ$ 

 $\,$ 

 $1$   $1$   $1$ 

 $\leq$  2

 $3 - 2$ 

 $\begin{array}{c|c|c|c|c} \hline \bullet & \bullet & \bullet \end{array}$ 

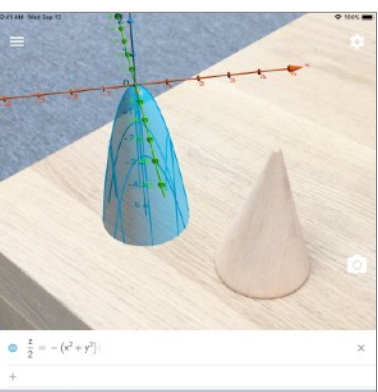

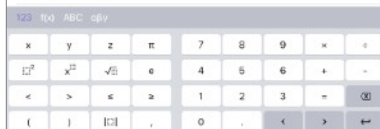

# **Conseils pour utiliser les apps de réalité augmentée**

Avec les apps de réalité augmentée sur iPad, la caméra présente une vue du monde physique à l'écran. Voici quelques conseils qui vous aideront à exploiter tout le potentiel des apps de réalité augmentée :

**Éclairage.** La réalité augmentée fonctionne mieux sous un éclairage uniforme et homogène. Évitez les lumières éblouissantes et les endroits peu éclairés.

**Surfaces.** La réalité augmentée fonctionne bien avec les tables dont le dessus présente plusieurs couleurs et textures (par exemple du bois) et les murs dont la surface varie (avec des marques ou des écritures dessus), comme on en trouve généralement dans les établissements. Évitez les surfaces réfléchissantes, brillantes ou sombres.

**Mouvement.** Apprenez à gérer les mouvements. L'iPad comprend mieux une scène lorsque vous le déplacez. Essayez de vous déplacer lentement vers et autour d'un objet pour capturer votre scène dans une app de réalité augmentée.

**Enregistrement de l'écran.** La narration et l'enregistrement des expériences de réalité augmentée sont d'excellentes méthodes de documentation et de création de projets. Découvrez comment [enregistrer votre écran](https://support.apple.com/fr-be/HT207935) ou [effectuer](https://support.apple.com/fr-be/HT200289)  [une capture d'écran](https://support.apple.com/fr-be/HT200289) sur iPad.

**Mises à jour disponibles avec iOS 12.** Avec ARKit 2 et iOS 12, plusieurs élèves et enseignants peuvent parcourir une même app de réalité augmentée et utiliser simultanément des apps de réalité augmentée. Vous pouvez aussi sauvegarder des expériences de réalité augmentée pour les reprendre plus tard. Ces nouvelles fonctionnalités offrent d'excellentes opportunités de collaboration et de création au sein d'apps de réalité augmentée.

# **Synthèse**

La réalité augmentée sur iPad met à disposition des élèves et des enseignants de nouveaux outils et leur offre de nouvelles possibilités. Les apps de réalité augmentée disponibles à l'heure actuelle permettent aux élèves de découvrir et d'apprendre avec des outils plus puissants. Et il ne s'agit que d'une introduction aux expériences et opportunités d'apprentissage disponibles en réalité augmentée sur iPad, puisque le nombre, les types d'apps et leurs capacités ne cessent d'évoluer. Que vous souhaitiez compléter un cours existant ou trouver l'inspiration pour de nouveaux, vous pouvez intégrer des apps de réalité augmentée dans différentes matières pour renforcer l'implication et la compréhension des élèves.

## **Ressources**

[Réalité augmentée pour](https://www.apple.com/befr/ios/augmented-reality/) iOS > [Produits Apple pour l'apprentissage](http://www.apple.com/befr/education/products) > [Plus d'apps de réalité augmentée pour](https://itunes.apple.com/fr/story/id1433052094) iOS >

La réalité augmentée sur iPad nécessite iOS 11 ou une version ultérieure, et un iPad (5e génération ou ultérieure) ou un iPad Pro (tous modèles).

© 2018 Apple Inc. Tous droits réservés. Apple, le logo Apple, Apple Pencil, iPad, iPad Pro, iPhone et Retina sont des marques d'Apple Inc., déposées aux États-Unis et dans d'autres pays. IOS est une marque ou une marque dé d'autres pays, utilisée ici sous licence. Les autres noms de produits et de sociétés mentionnés dans ce document appartiennent à leurs propriétaires respectifs. Les caractéristiques des produits sont susceptibles d'être mo dans ce document sont fournies à titre indicatif uniquement ; Apple n'assume aucune responsabilité quant à leur utilisation. Novembre 2018